## Online Petition System For Students

- Students will access the online petition system by following the links provided at : <http://eng.yeditepe.edu.tr/en/forms>
- The petition form consists of 2 sections. In the first section, students will be asked to enter their personal details.

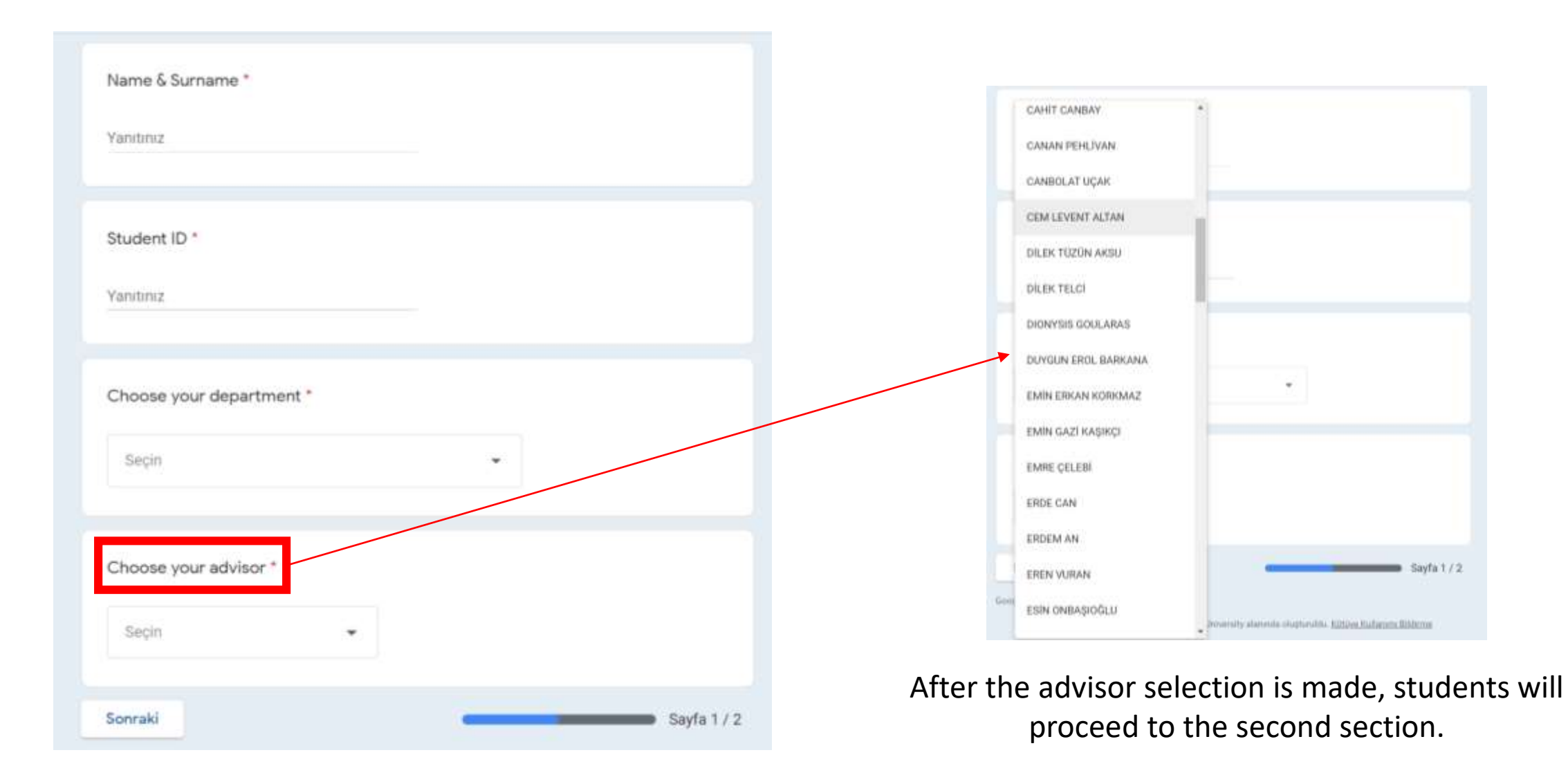

• In the second section, students will download the K1 form from the system. (The K1 form can be edited on browsers while displaying a preview. However, the edited version can not be saved at this preview mode. The K1 form must be downloaded and edited/saved via\appropriate pdf editors)

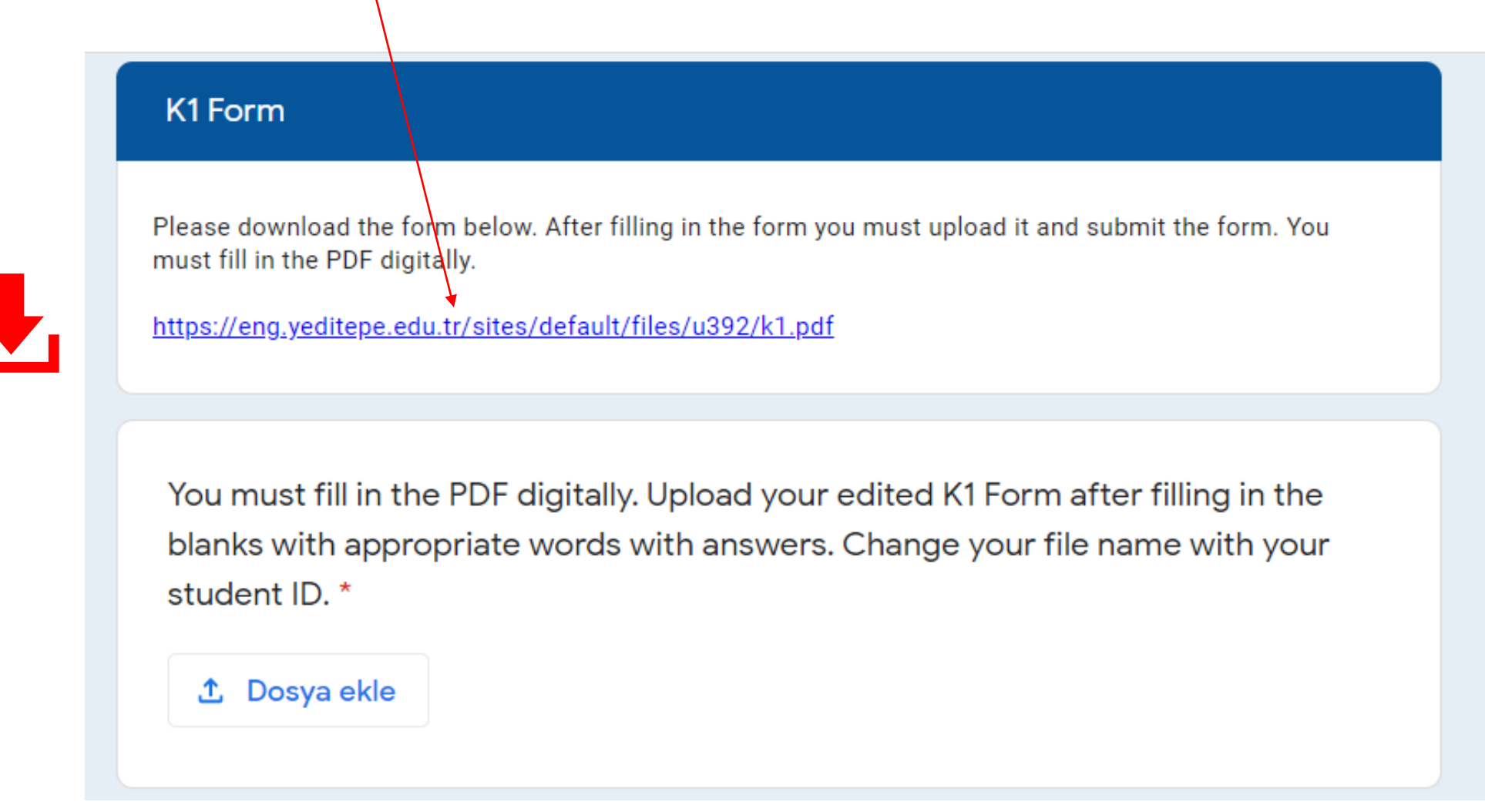

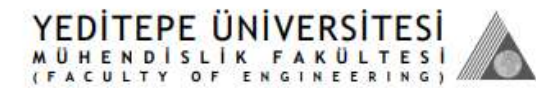

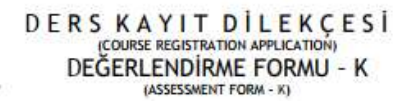

(Fakülte tarafından doldurulacaktır)<br>(To be filled by the Faculty)

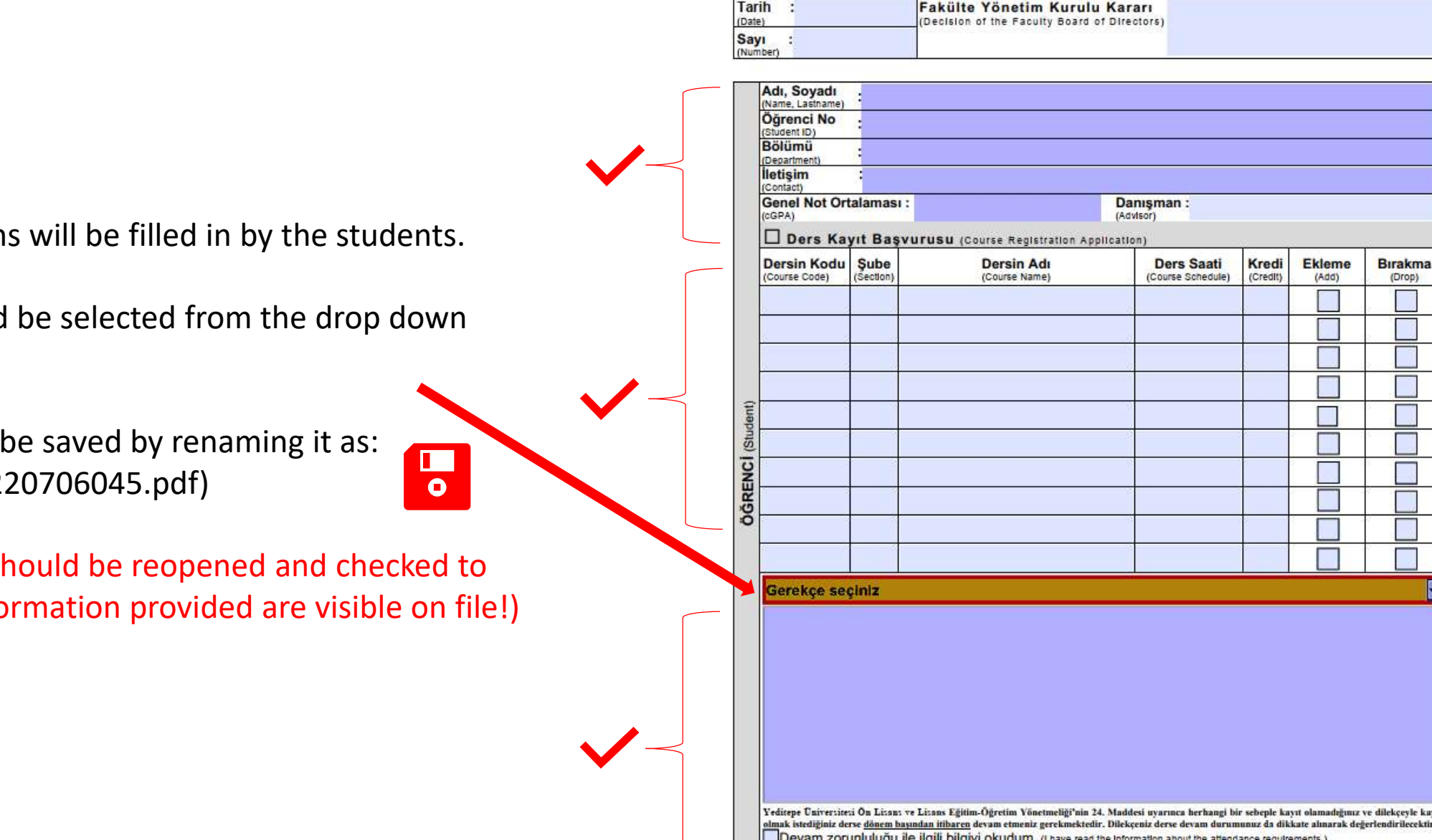

Tarih (Date):

- $\cdot$  The indicated section
- The reasoning should menu.
- $\cdot$  The edited form will StudentID.pdf (e.g. 2)
- $\cdot$  The edited K1 form should be verify that all the info

Students will upload the edited K1 form (StudentID.pdf) to the online petition system.

## K1 Form

Please download the form below. After filling in the form you must upload it and submit the form. You must fill in the PDF digitally.

https://eng.yeditepe.edu.tr/sites/default/files/u392/k1.pdf

You must fill in the PDF digitally. Upload your edited K1 Form after filling in the blanks with appropriate words with answers. Change your file name with your student ID. \*

**①** Dosya ekle

Submission will be accomplished by pressing the send button. Students can also receive a copy of Yanıtlarımın bir kopyasını bana gönder. their application if requested. Gönder Sayfa 2/2 Geri